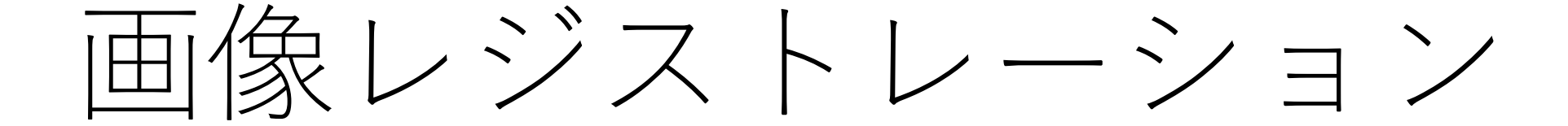

#### 画像レジストレーションとは

- MSイメージングした試料を別の装置で撮像した画像を"参照画 像"と呼んでいます。
	- Ex. 染色写真、蛍光写真など
- 参照画像を解析に使用することができます。
	- ROI設定
	- 類似画像抽出
- 解析に使用する前に画像の位置合わせを行う必要があります。
	- これを画像レジストレーション"と呼んでいます。

手順

- 1. 参照画像となる画像ファイルを読み込む
- 2. 位置合わせ(画像レジストレーション)を行う
	- 1. 粗い画像レジストレーション(線形変形)
	- 2. 細かい画像レジストレーション(非線形変形)

### 参照画像の読み込み

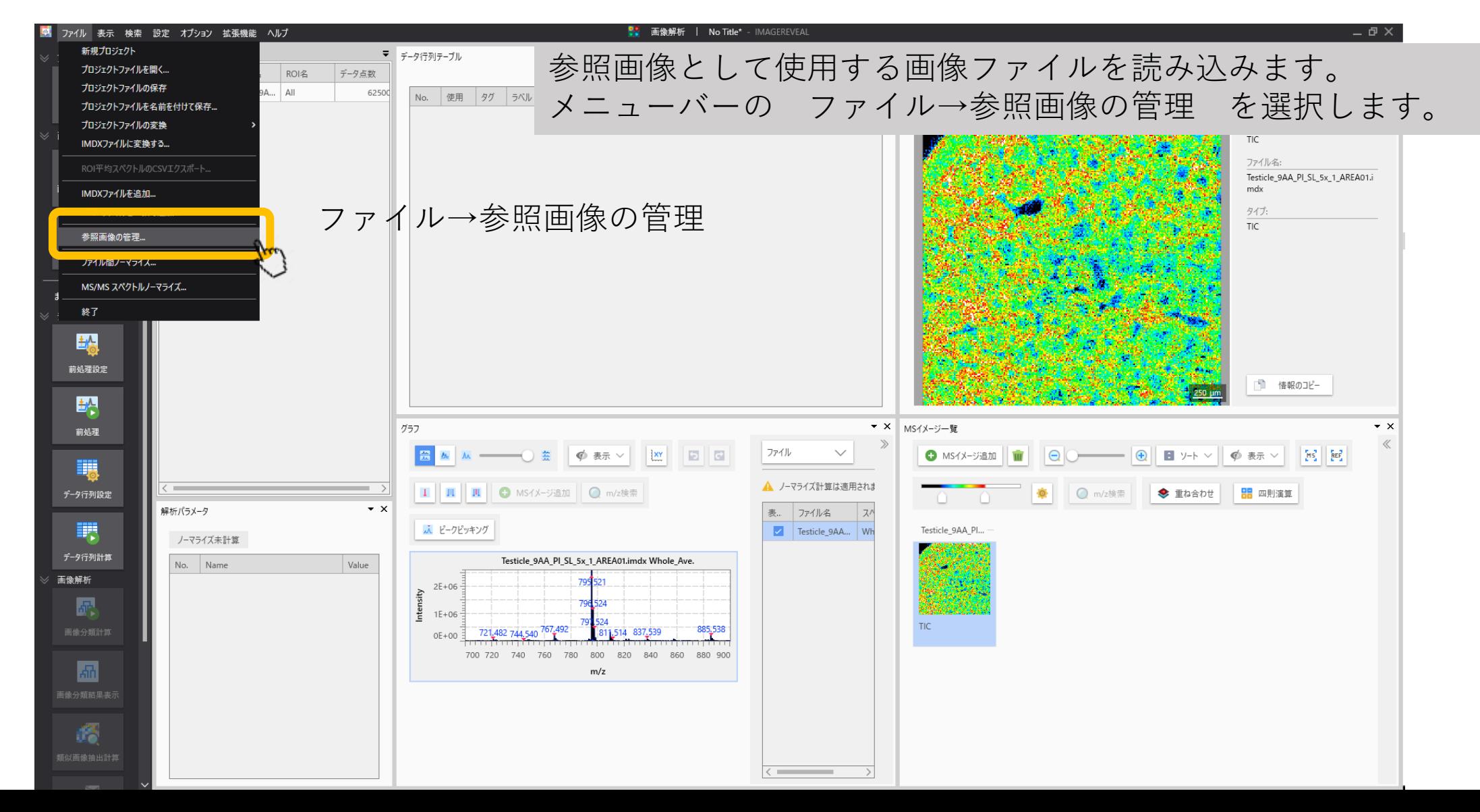

### 1.1 "参照画像の管理"画面が開きます

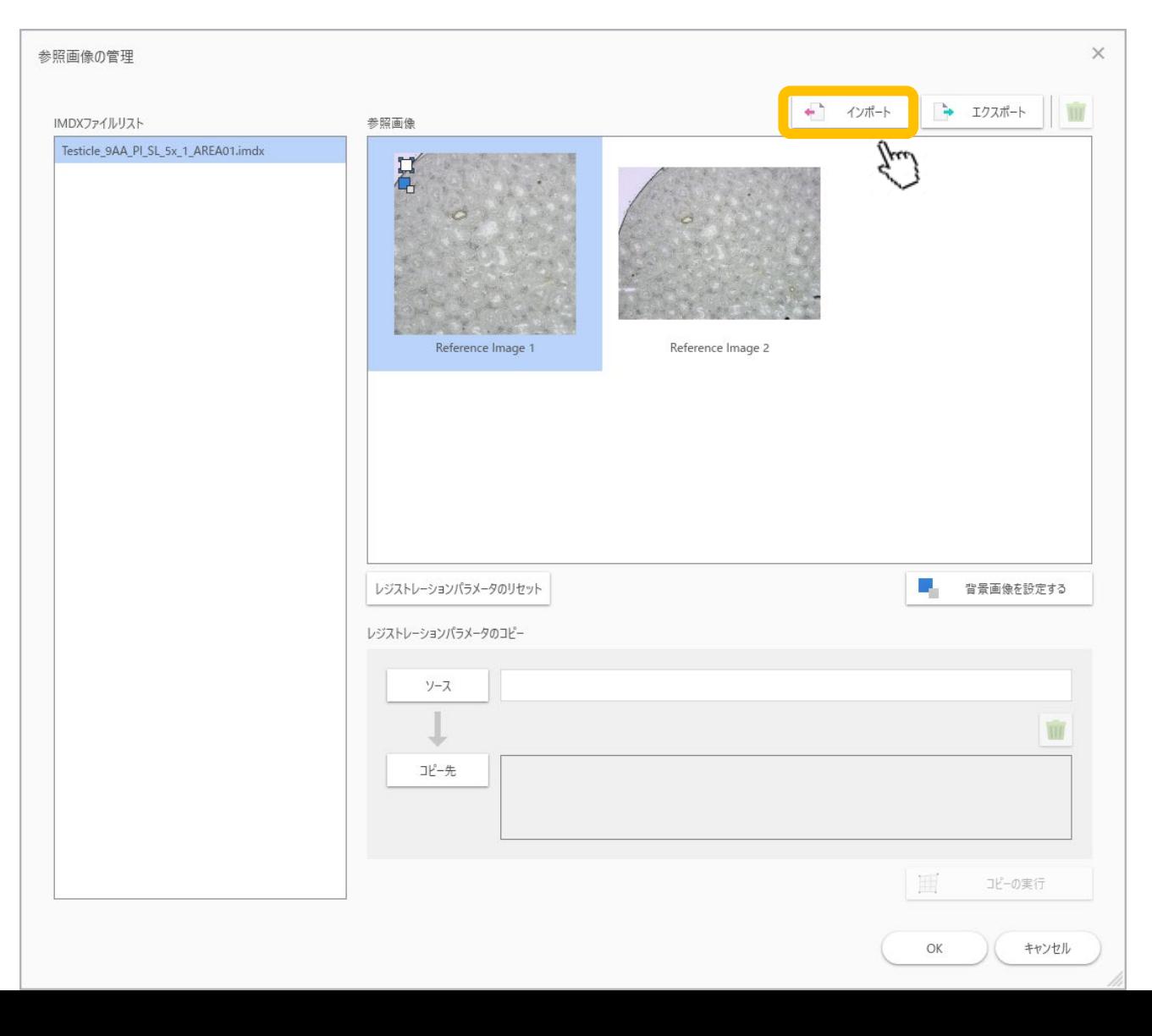

### 1.2 使用する画像をインポート

使用する画像を選択します。

この例では既に入っていた画像と同じ画像をインポートしています。

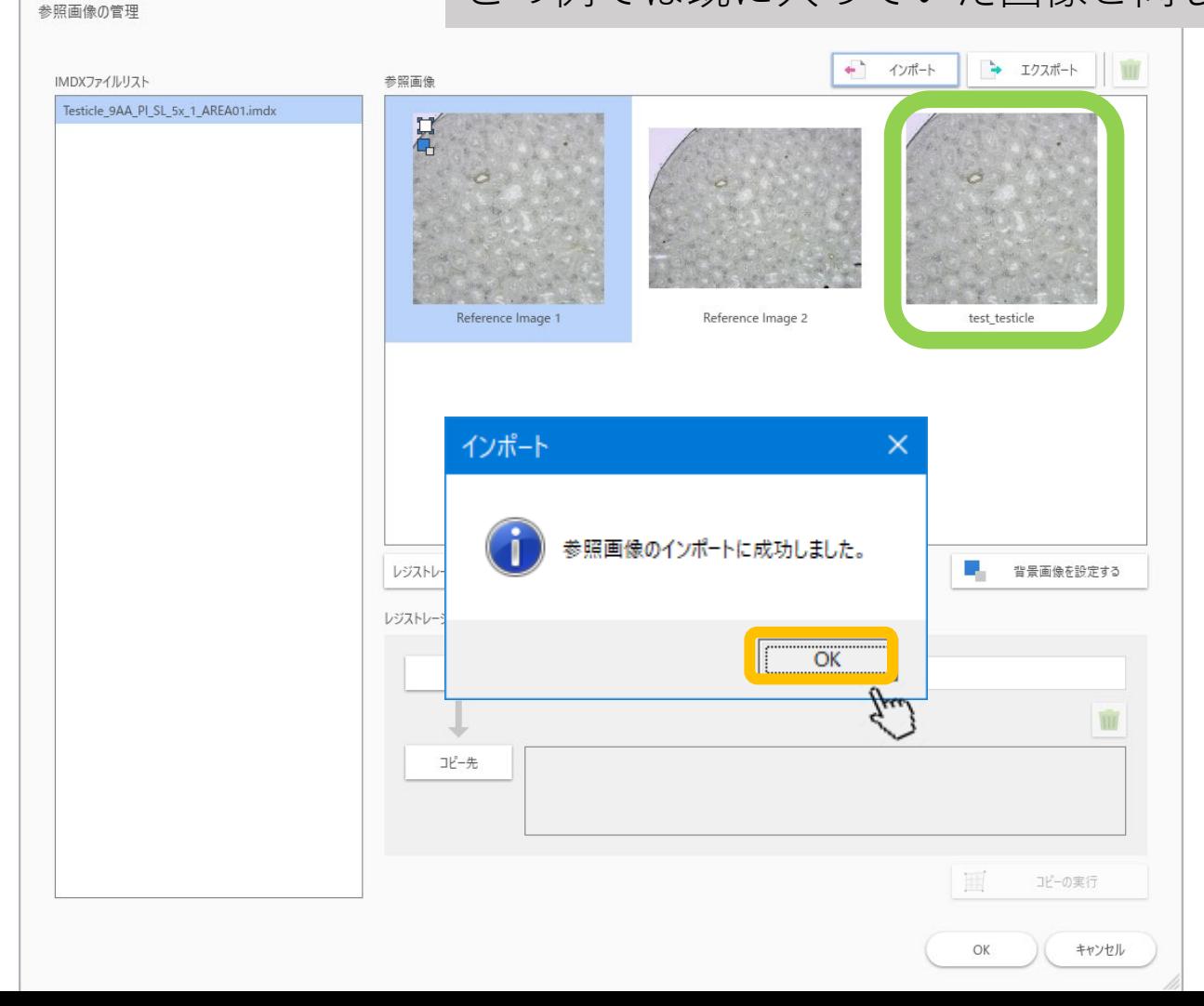

# 1.3 インポートした画像を背景用に設定し

ます。

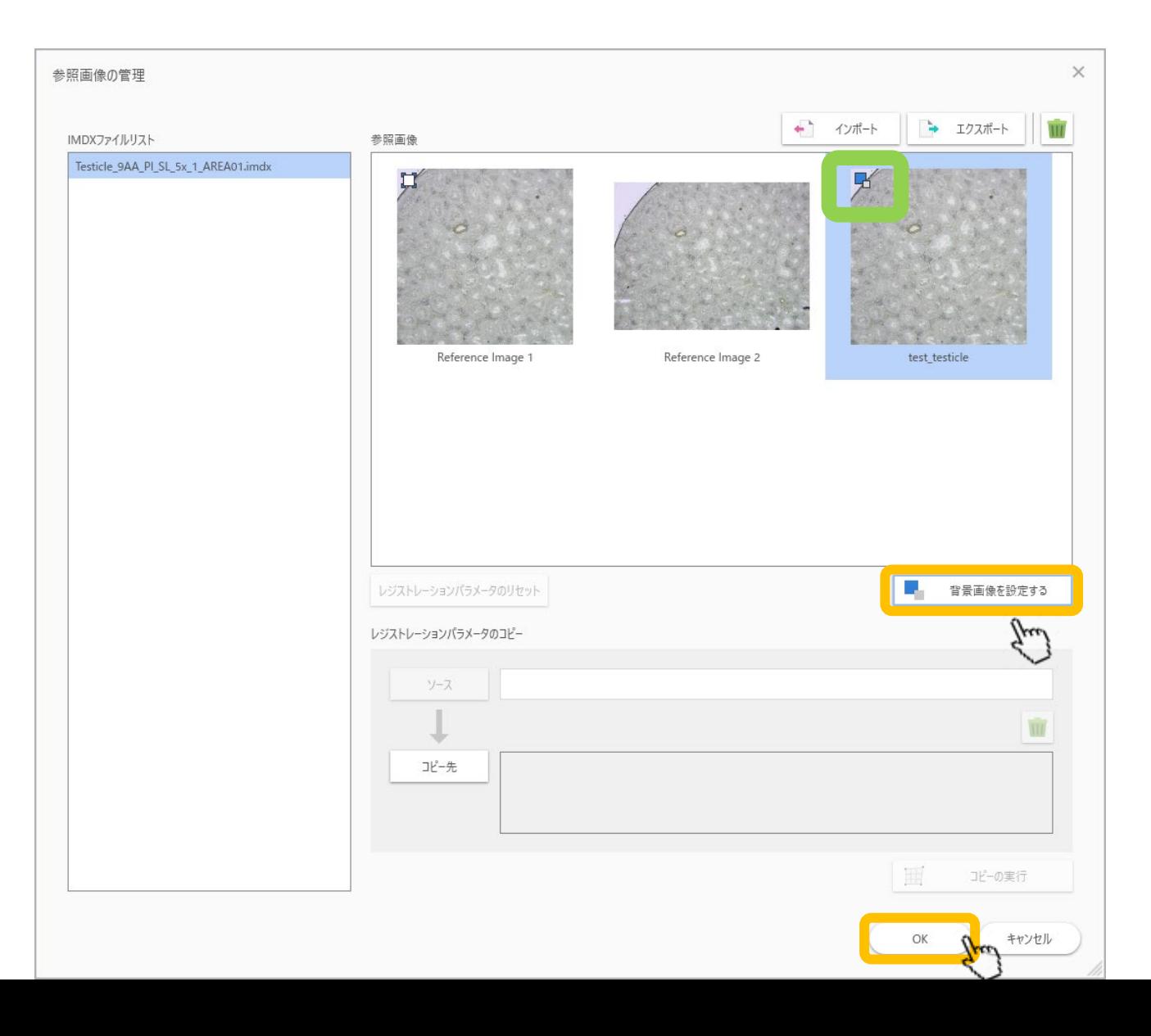

### 2. 位置合わせ(画像レジストレーション)

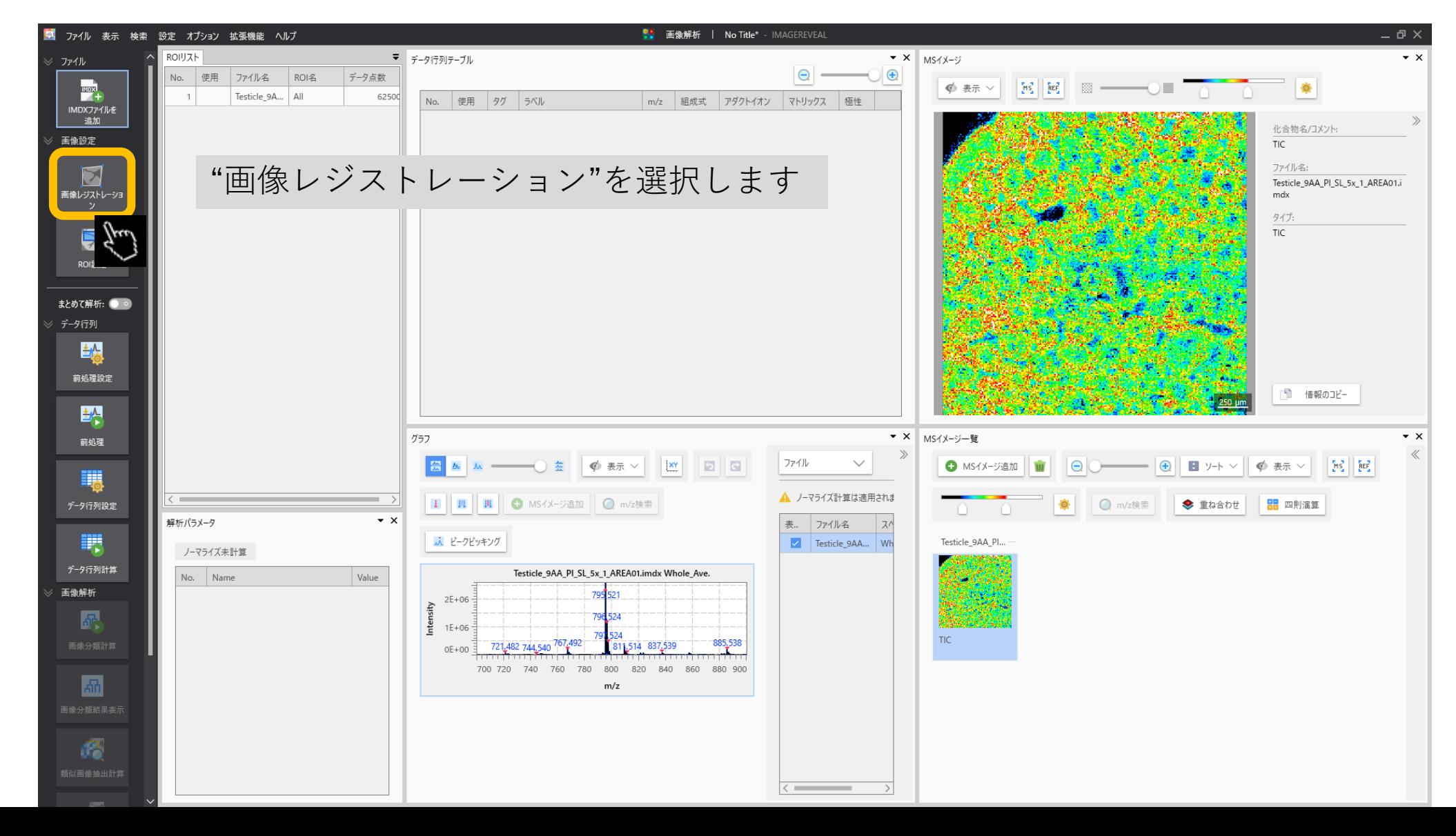

### 2.1 背景画像が選択されています

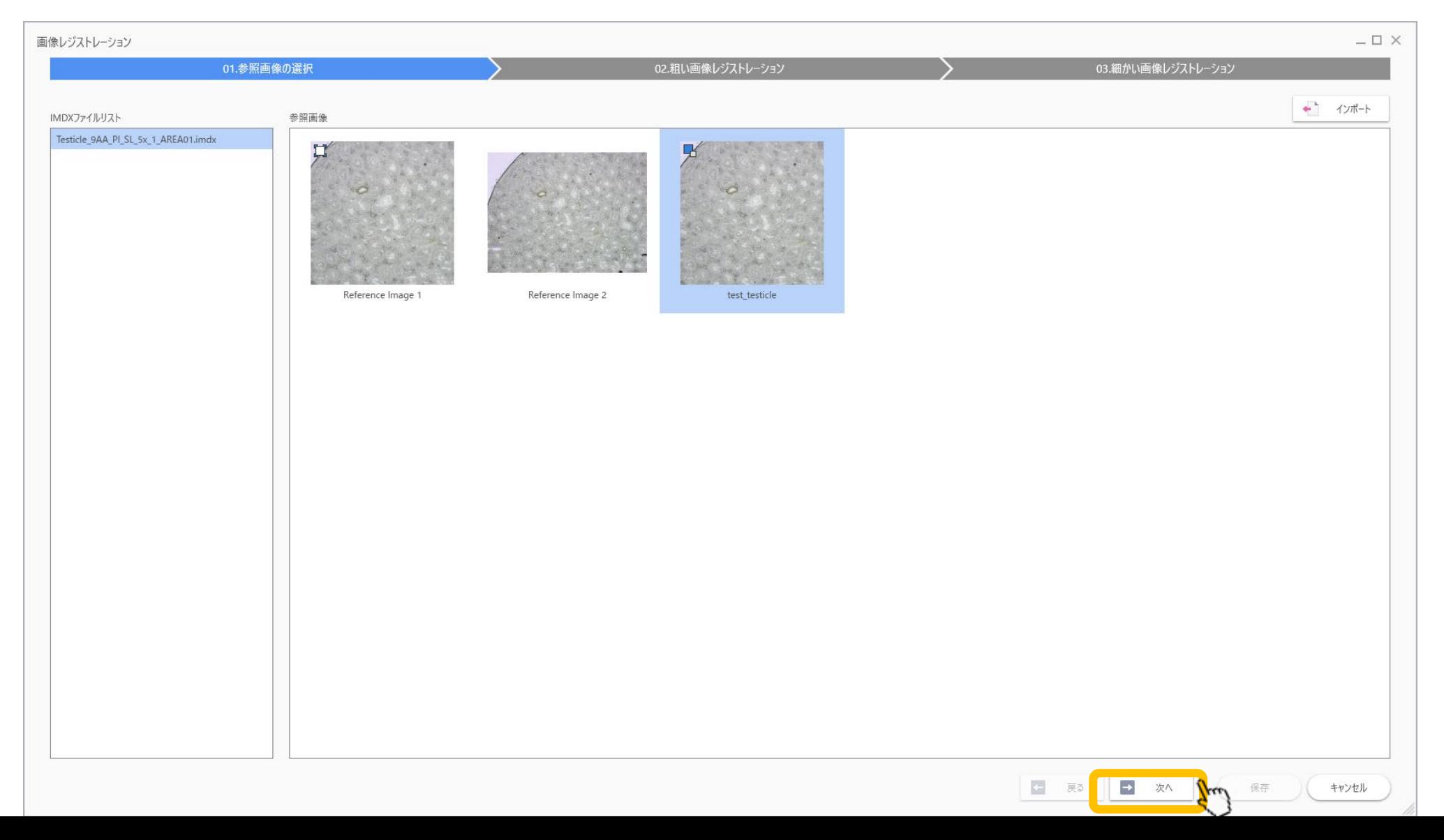

#### 2.2 画像レジストレーション画面が開き

ます 画像とMSイメージングのTIC像が重なった状態で表示されます。

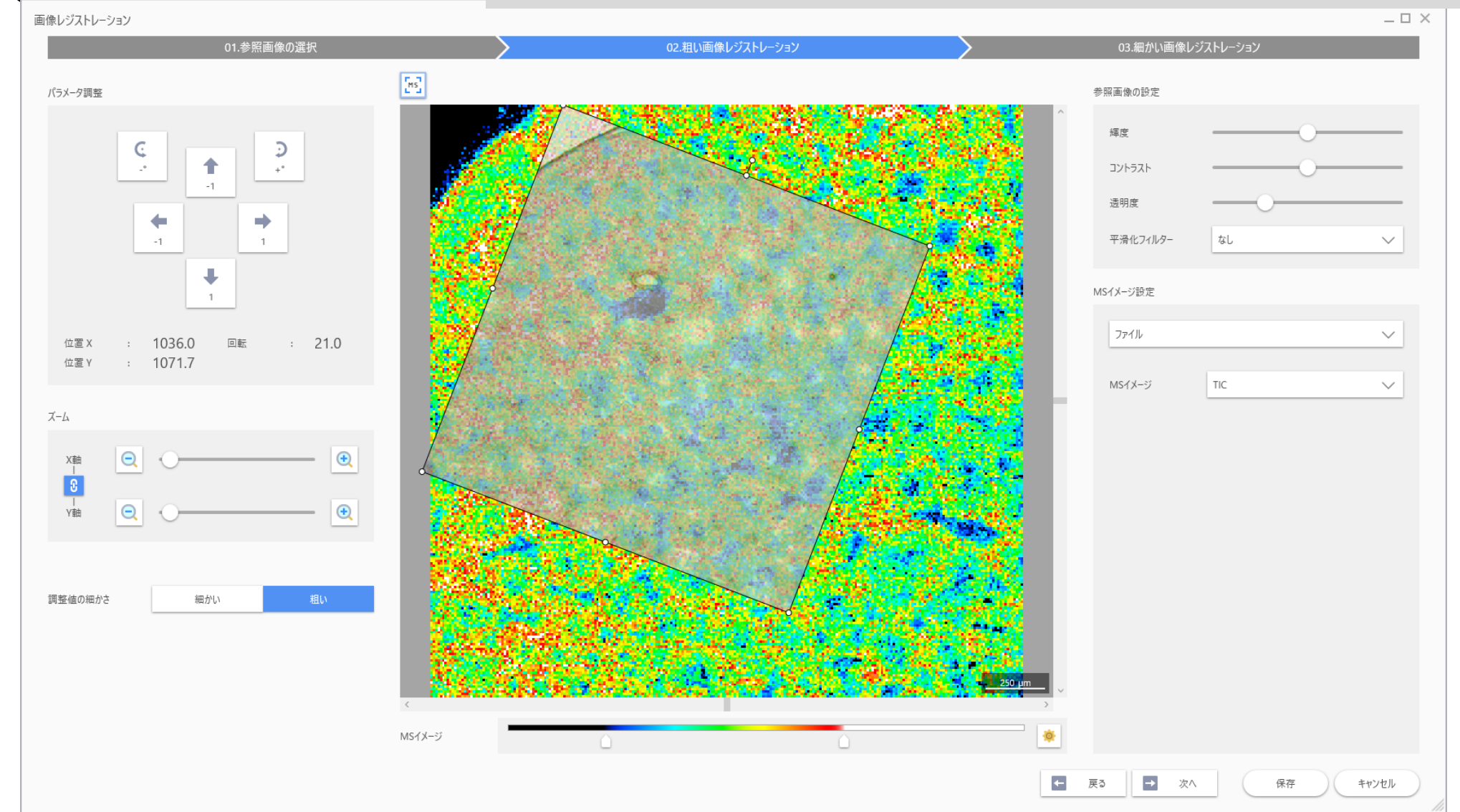

## 2.3 粗い画像レジストレーション

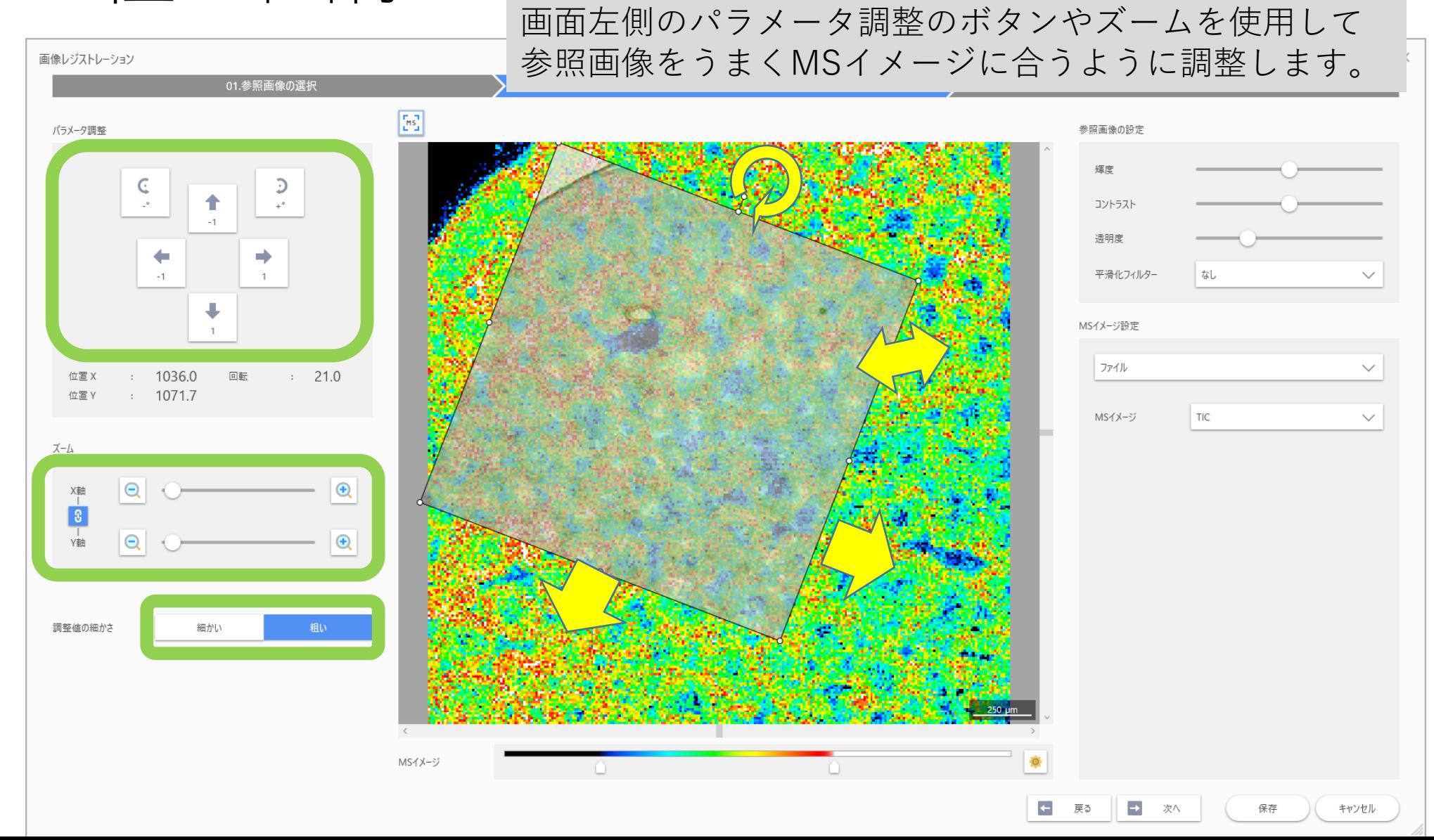

#### 2.4 粗い画像レジストレーション

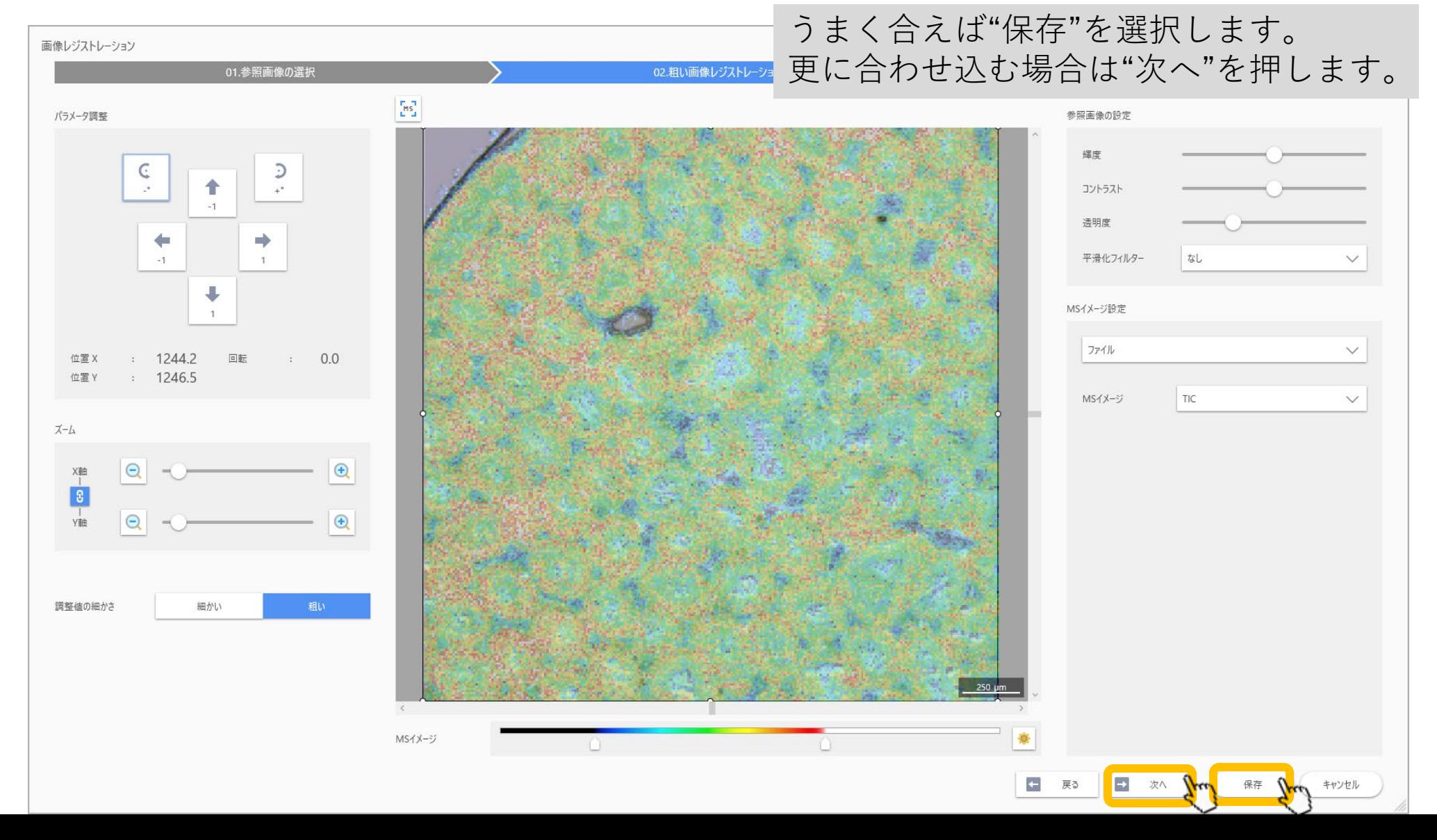

### 2.5 細かい画像レジストレーション

グリッドが重ね書きされた画像が表示されます。 このグリッドの交点を動かすことによって画像を変形できます。

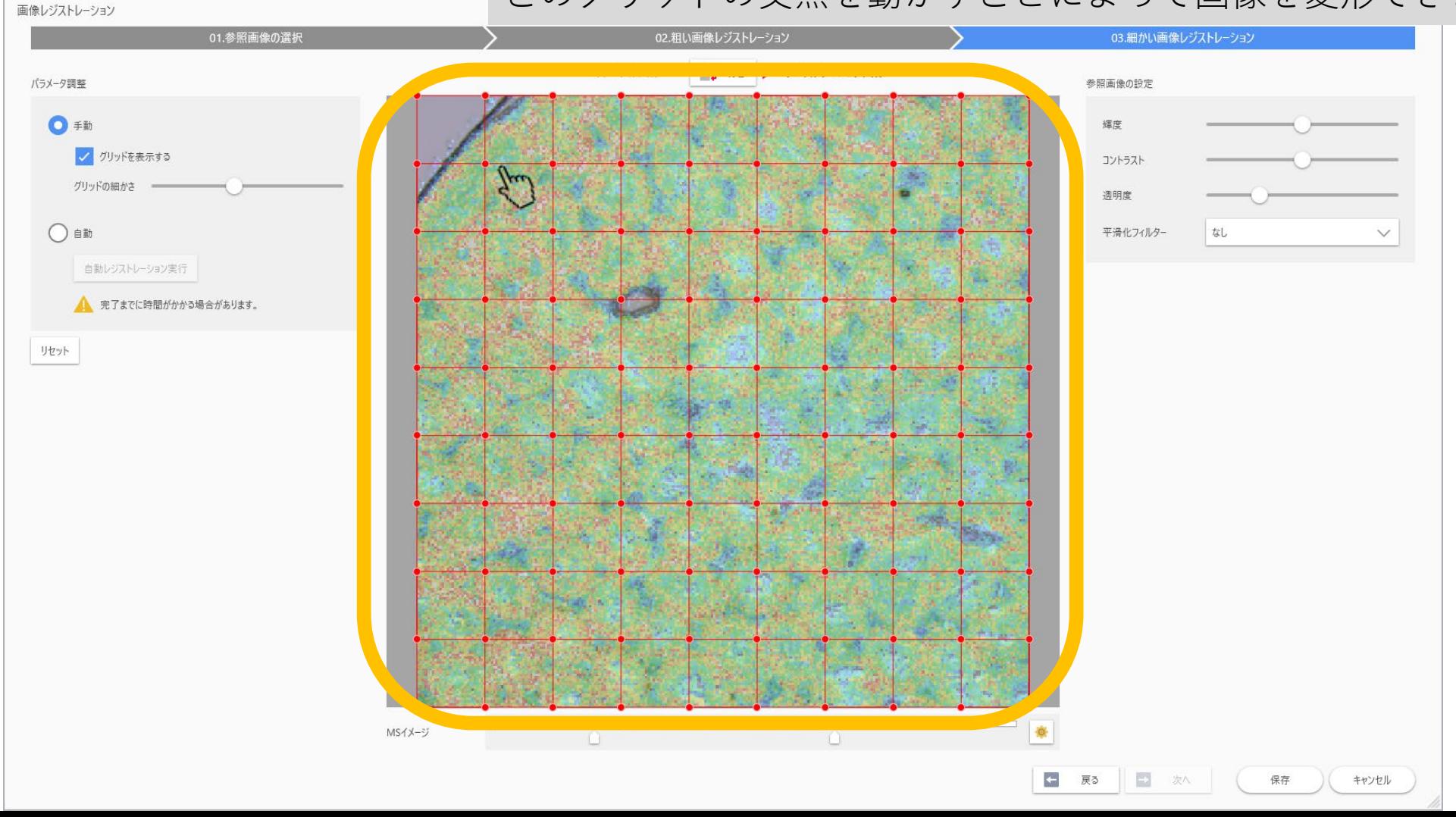

### 2.6 画像変形例

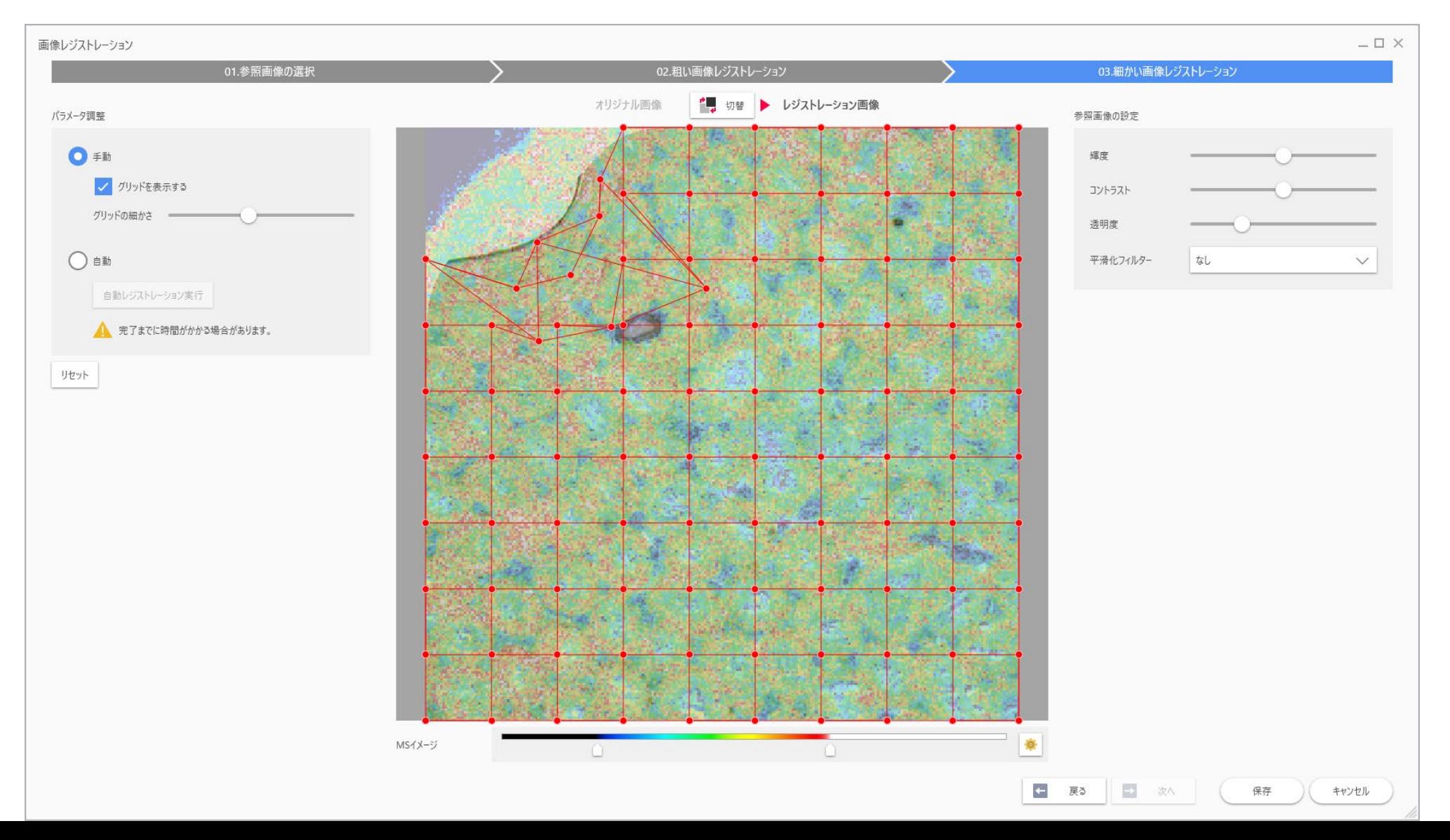

### 2.7 位置合わせが完了したら"保存"を押し

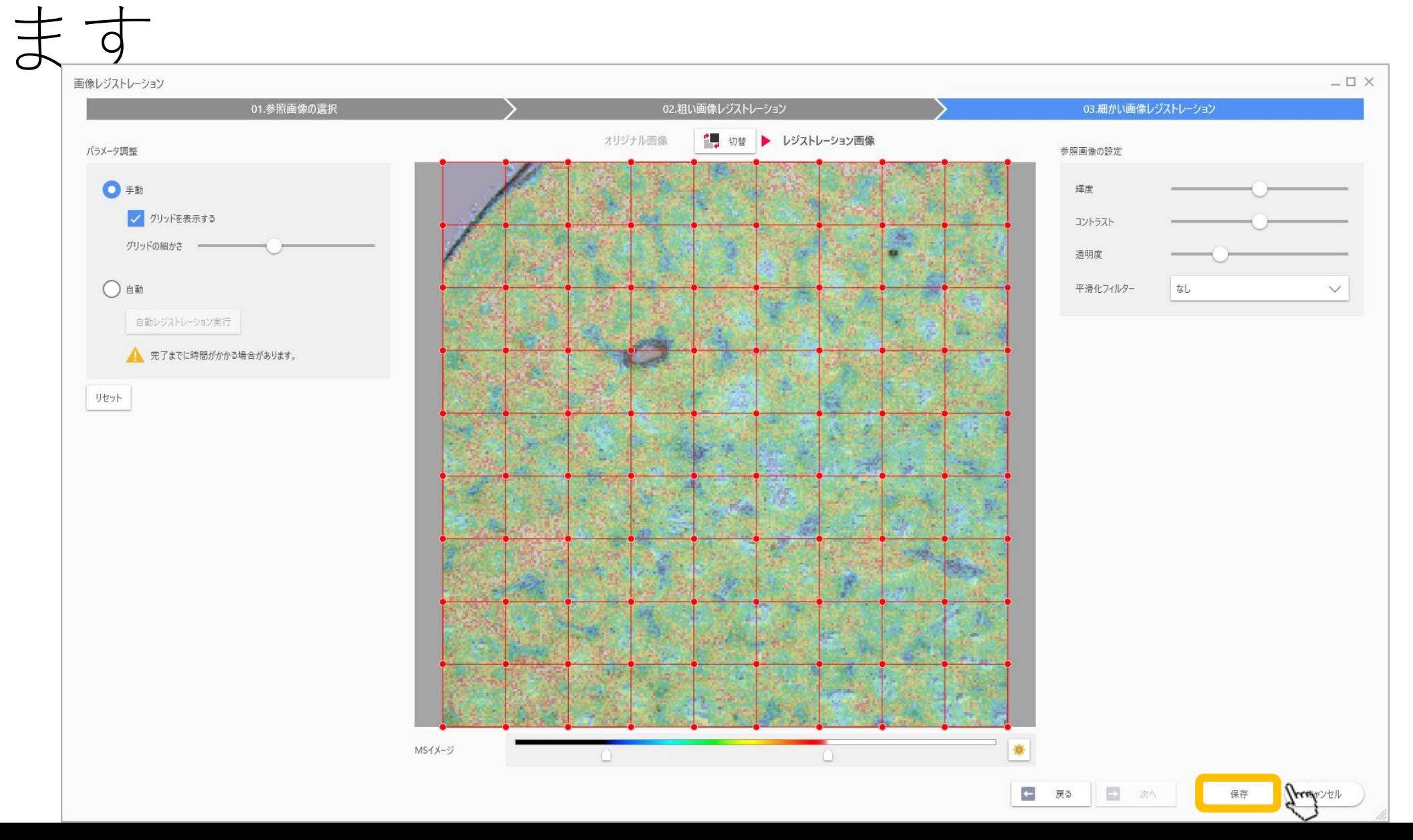